在数字货币市场的蓬勃发展下,越来越多的人开始关注和参与数字货币交易。作 为一家专业的数字货币交易平台,Bitget为用户提供了丰富的交易产品和服务,让 您轻松进入数字货币交易的世界。下面将为您详细介绍如何在Bitget官方交易平台 注册。

 首先,您需要打开您的浏览器,输入Bitget的官方网站地址www.bitget.com。在 网站首页,您会看到"注册"按钮,点击它开始注册您的Bitget账户。

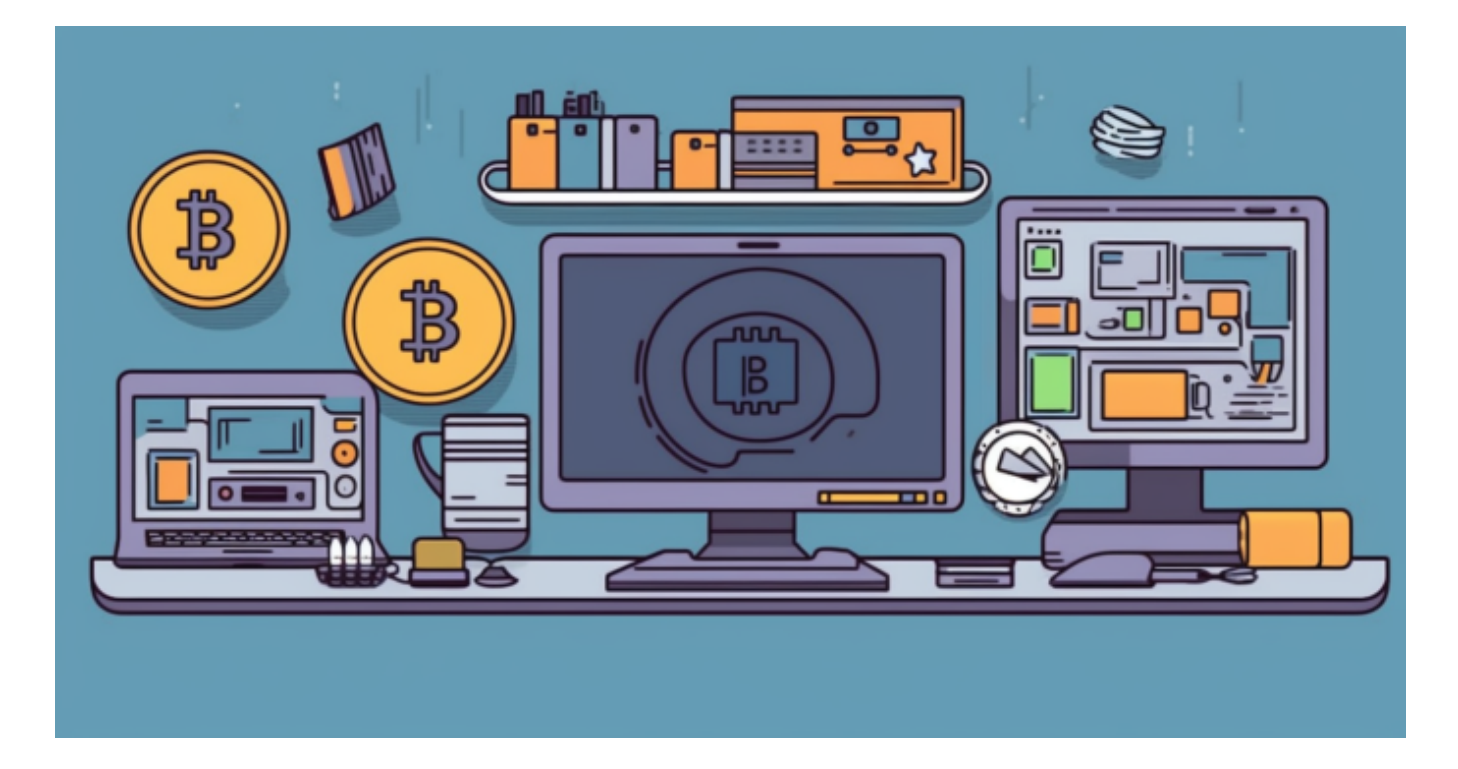

 在注册页面,您需要填写您的手机号码或邮箱地址,并设置一个安全的登录密码 。接着,您需要进行手机验证码或邮箱验证码的验证,确保您的注册信息准确无误 。在这一步骤完成后,您就成功注册了一个Bitget账户。

注册完成后,您可以使用注册时填写的手机号码或邮箱地址以及设置的登录密码 进行账户登录。在Bitget官网首页,点击"登录"按钮,输入您的账号和密码,点 击"登录"即可成功进入您的Bitget账户。

 在登录成功后,您可以进行数字货币或法币资产的充值。在Bitget平台上,您可以 选择充值数字货币或法币。如果您选择充值数字货币,可以在"资产-充值"页面找 到您的数字货币充值地址,将您的数字货币转账到该地址。如果您选择充值法币, 可以在"资产-充值"页面找到您的法币充值渠道,按照提示完成充值操作。

完成资产充值后,您就可以开始在Bitget平台上进行数字货币交易了。在平台上您

可以选择现货交易、合约交易等多种交易产品进行交易操作。您可以根据自己的需 求和风险承受能力选择适合的交易品种进行交易。

 在Bitget平台上,您可以通过"行情"页面查看各种数字货币的实时行情走势。同 时,平台还提供了多种技术分析工具和指标,帮助用户更好地了解市场行情,制定 交易策略。您可以通过查看K线图、深度图等工具,深入了解各种数字货币的价格 走势和市场情况。

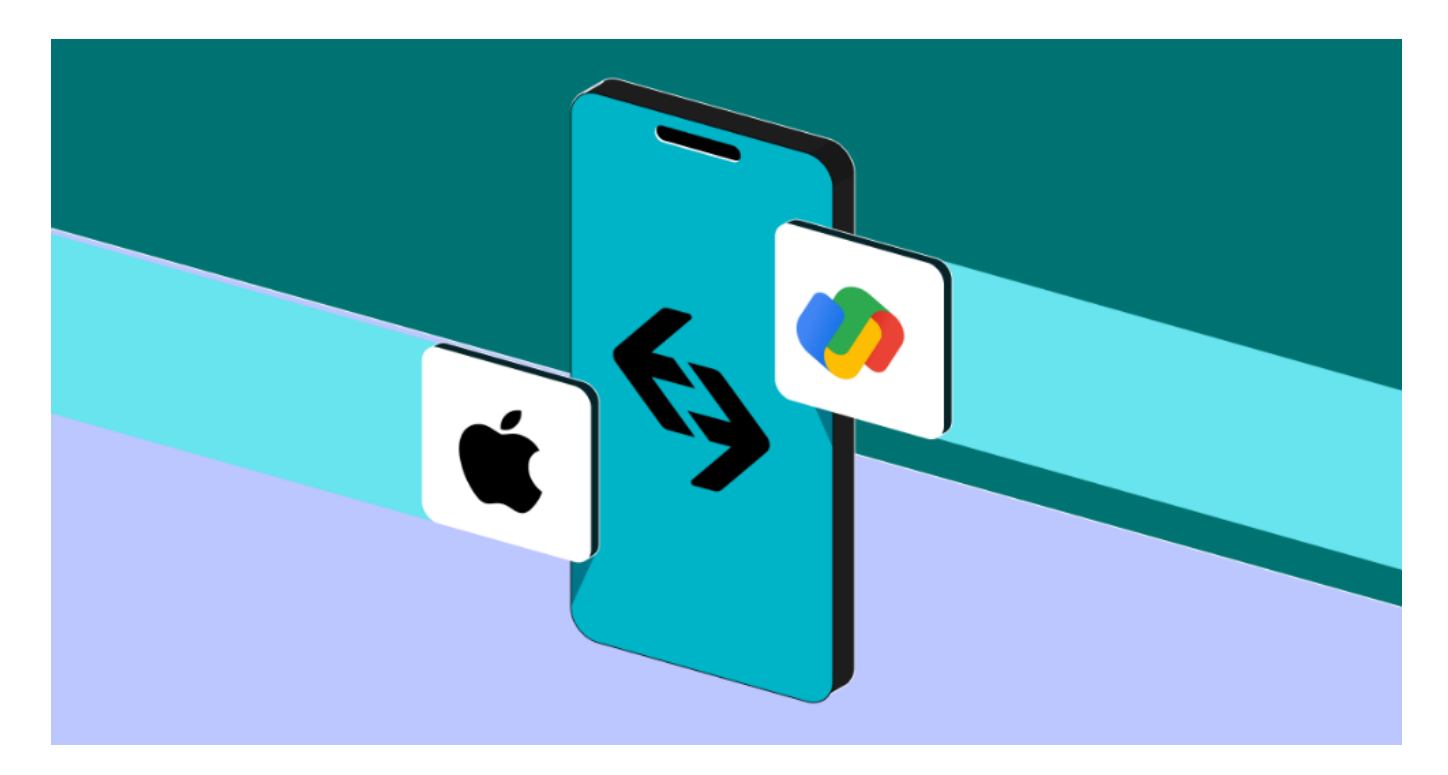

 通过以上步骤,您已经成功注册并登陆了Bitget平台,并可以开始进行数字货币交 易。同时,您也可以通过平台提供的行情工具和分析指标,更好地了解加密行情, 制定合理的交易策略。希望本文能够帮助您更好地了解Bitget平台,并顺利开始您 的数字货币交易之旅。